**Программирование на языке Java**

**Класс StdDraw**

Абстракция стандартного рисования реализована в классе **StdDraw**.

**Внимание!** Класс **StdDraw** не входит в стандартный пакет Java.

Файл с классом **StdDraw.java** нужно загрузить и поместить в папку проекта (подпапку **src**) как обычный класс.

Стандартным полем для рисования является единичный квадрат (все координаты со значениями от 0 до 1).

Стандартная реализация выводит поле с черными линиями и точками на белом фоне.

### **Система координат**

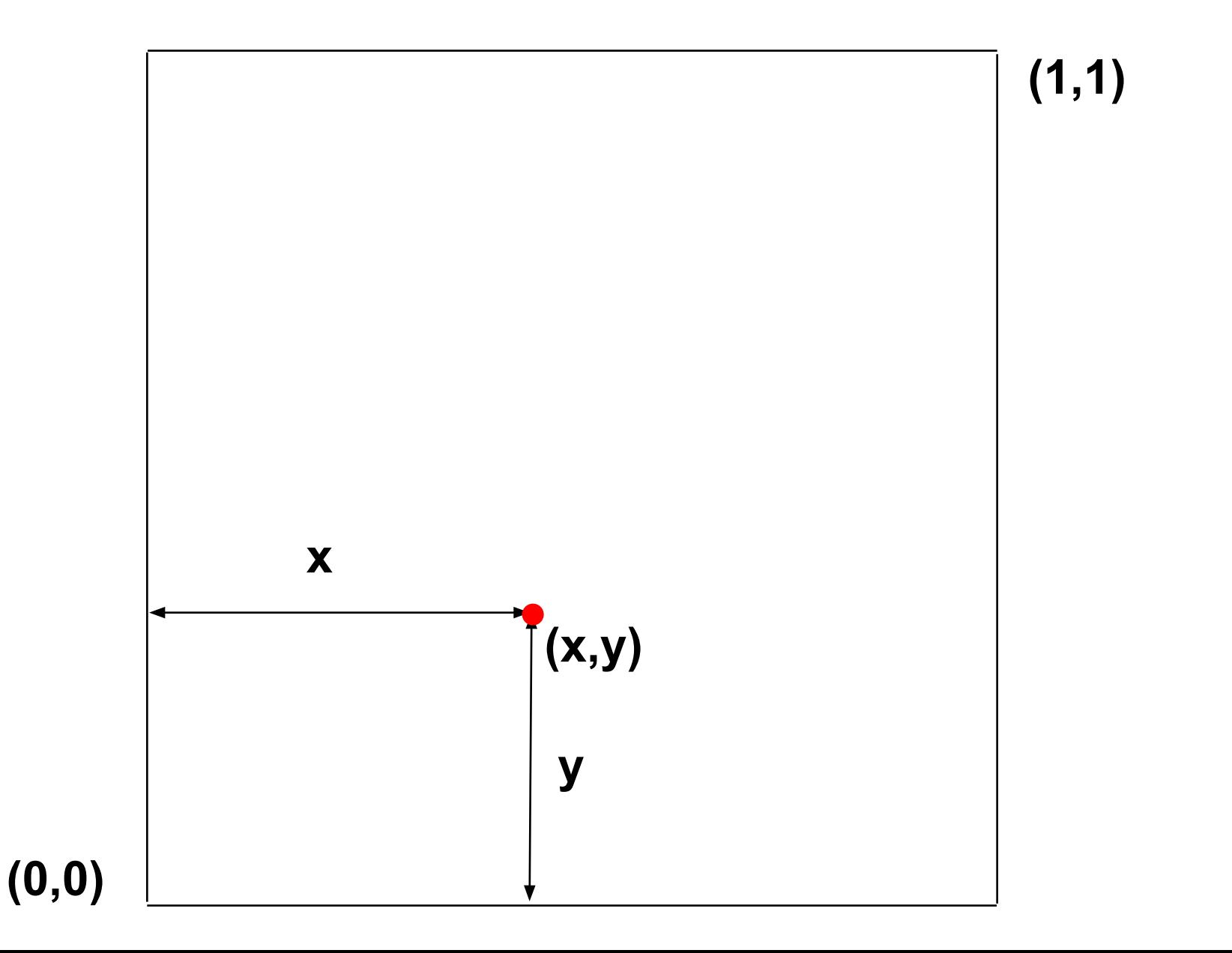

3

### **Определенные цвета**

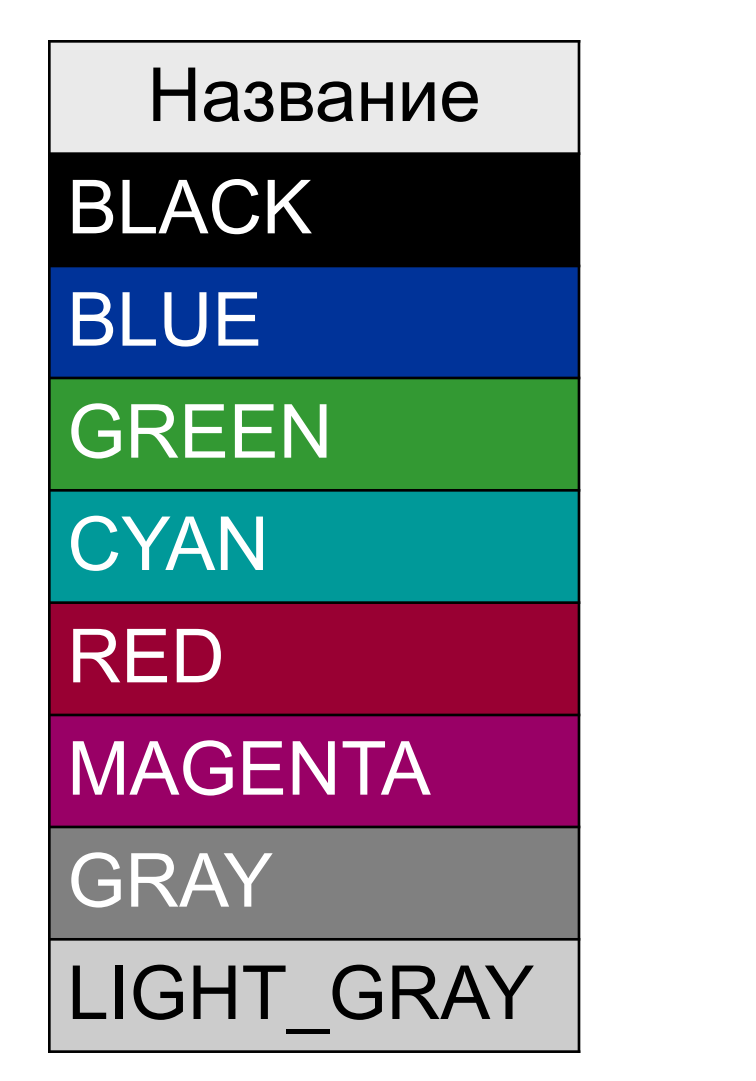

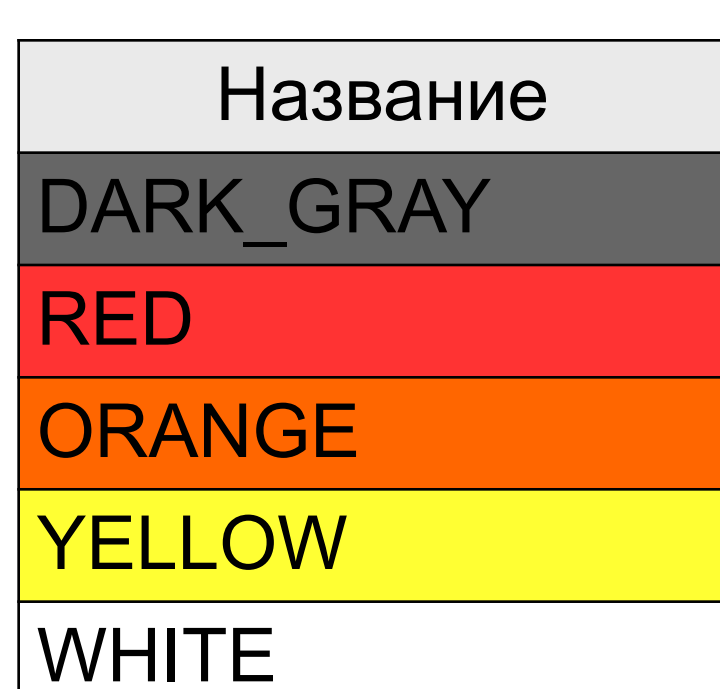

**StdDraw.RED**

### **Полная палитра цветов**

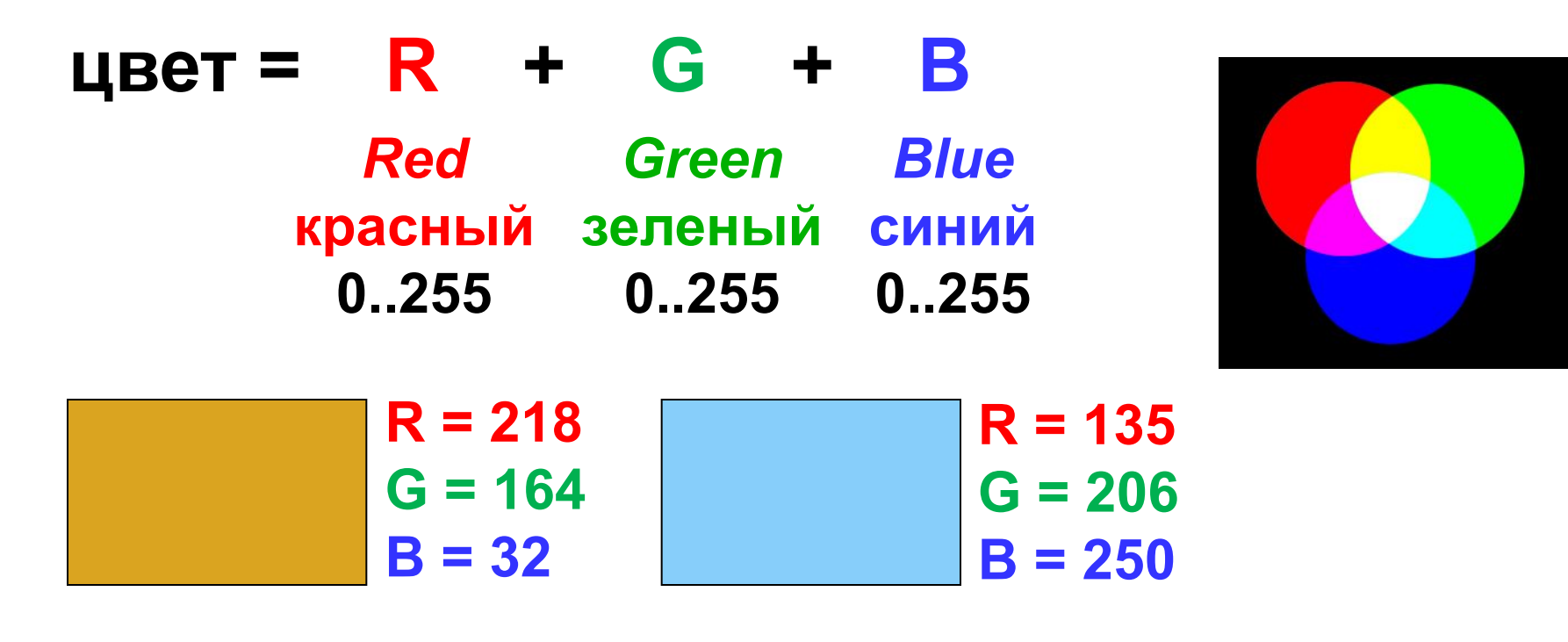

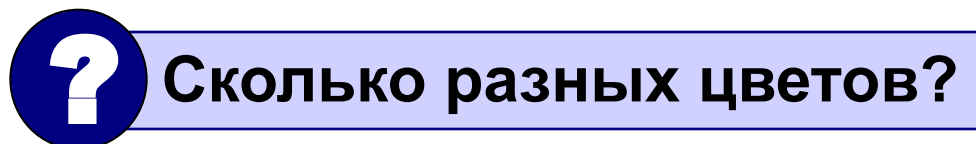

### **256·256·256 = 16 777 216 (***True Color***)**

### **Стандартный цвет пера:**

 **StdDraw.setPenColor(StdDraw.RED);**

### **Произвольный цвет пера:**

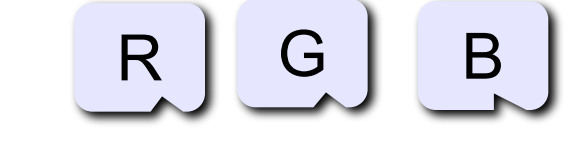

**StdDraw.setPenСolor (new Color(255,255,0) );** Для использования произвольных цветов нужно подключить пакет **java.awt**

**import java.awt.\*;**

### **Точки и отрезки**

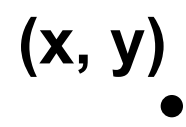

#### **StdDraw.point (x, y);**

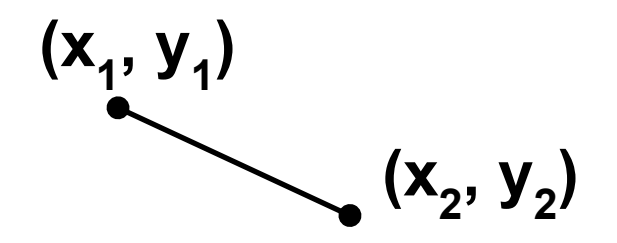

**StdDraw.line(x1, y1, x2, y2);**

### **Точки и отрезки. Пример программы**

```
double t = Math.sqrt(3.0)/2.0; 
StdDraw.line(0, 0, 1, 0); 
StdDraw.line(1, 0, 0.5, t); 
StdDraw.line(0.5, t, 0, 0); 
StdDraw.point(0.5, t/3.0);;
```
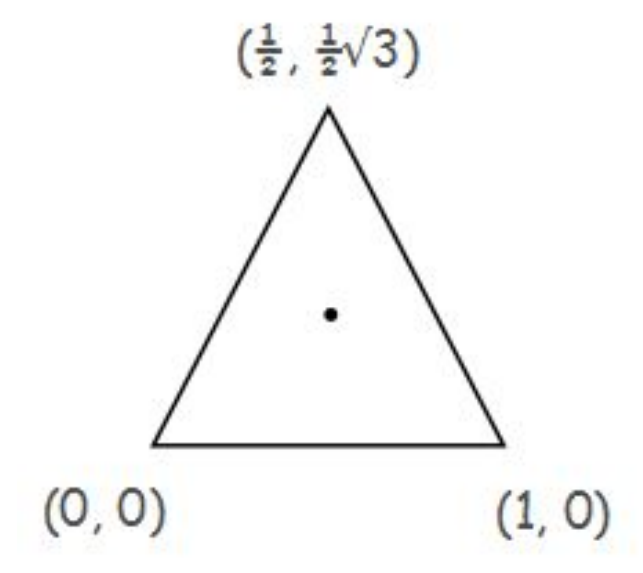

**StdDraw.rectangle (x, y, halfWidth, halfHeight)** 

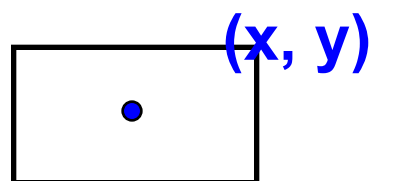

**StdDraw.filledRectangle(x, y, halfWidth, halfHeight)**

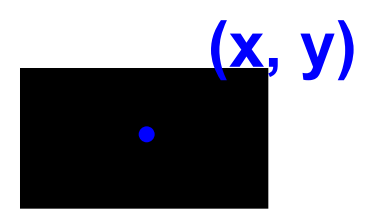

### **Окружность**

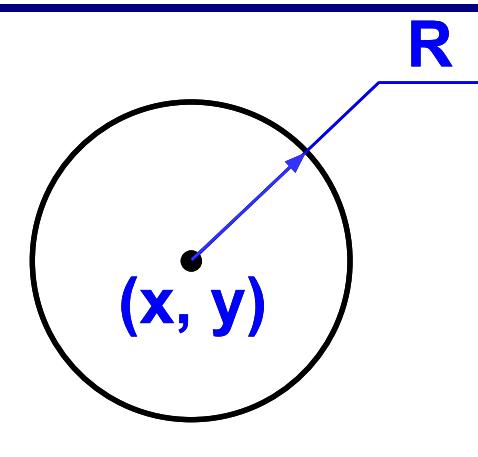

**StdDraw.circle( x, y, R );**

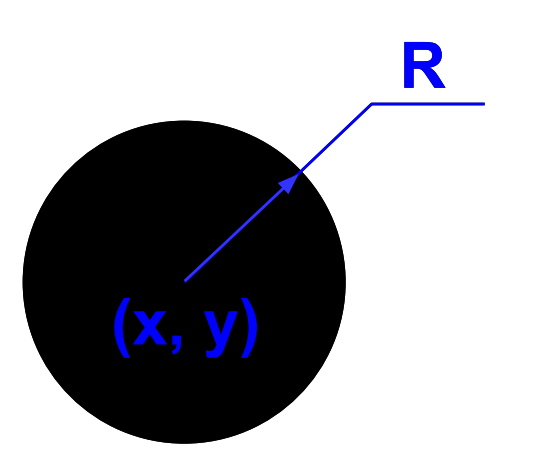

#### **StdDraw.filledCircle( x, y, R);**

**StdDraw.polygone (double x[], double y[]); StdDraw.filledPolygone (double x[], double y[]);**

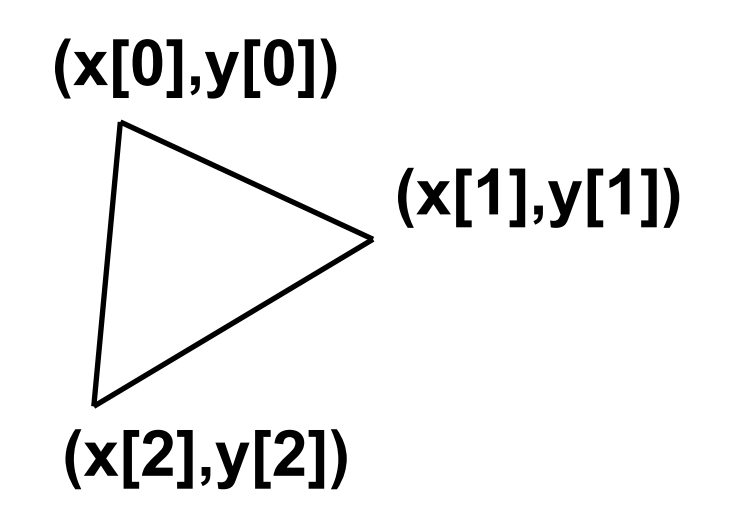

**StdDraw.text (double x, double y, String s);**

### **Фигуры. Пример программы**

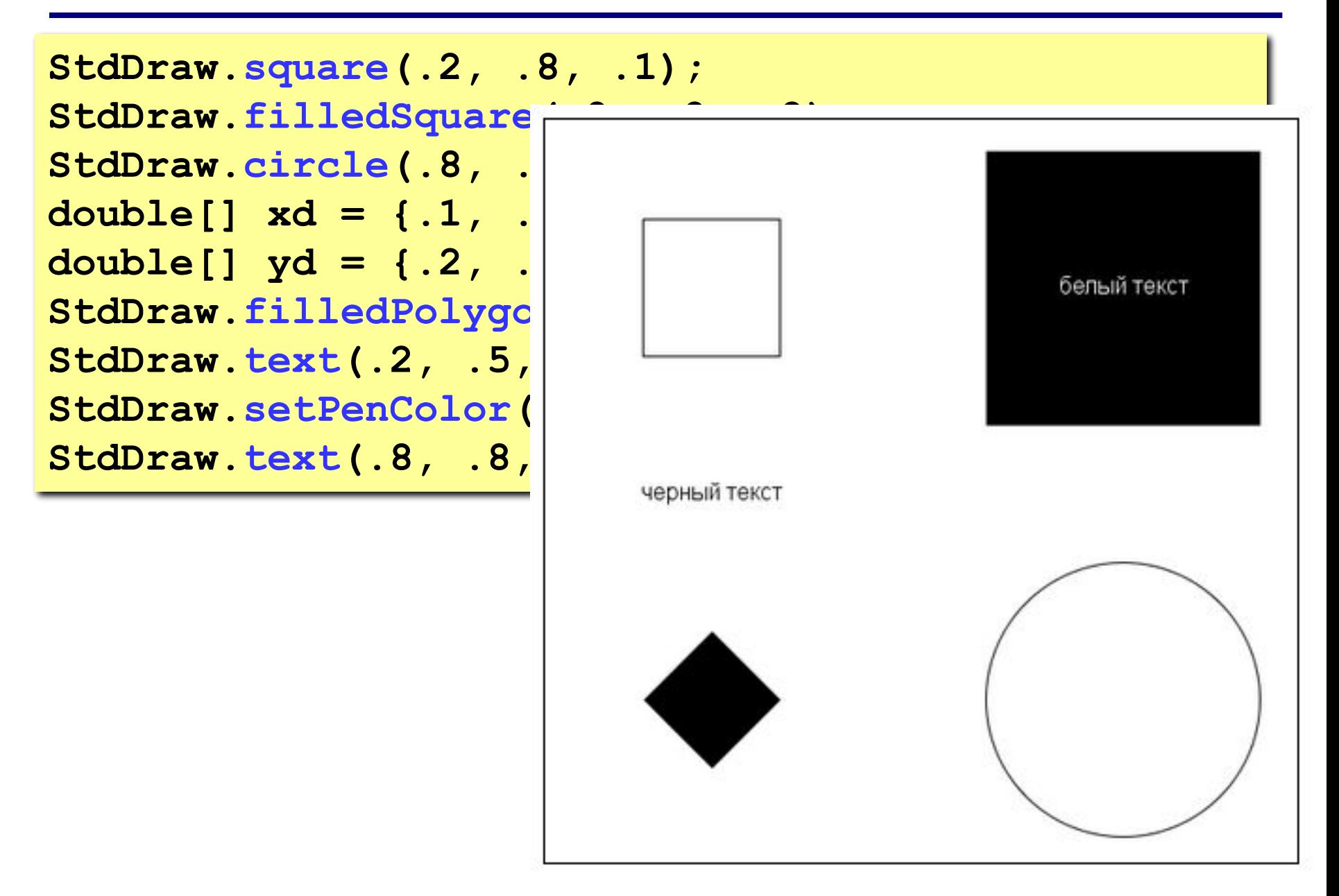

**StdDraw.setXscale (double x, double y); StdDraw.setYscale (double x, double y);**

# **Программирование на языке Java**

# **Графики функций**

### **Построение графиков функций**

**Задача:** построить график функции **y** = **3 sin(x)** на интервале от 0 до 2π.

### **Анализ:**

максимальное значение **ymax = 3** при **x = π/2** минимальное значение **ymin**  $Y_{\min} = -3$  npu  $x = 3\pi/2$ 

**Проблема:** функция задана в математической системе координат, строить надо на экране, указывая координаты в пикселях.

### **Преобразование координат**

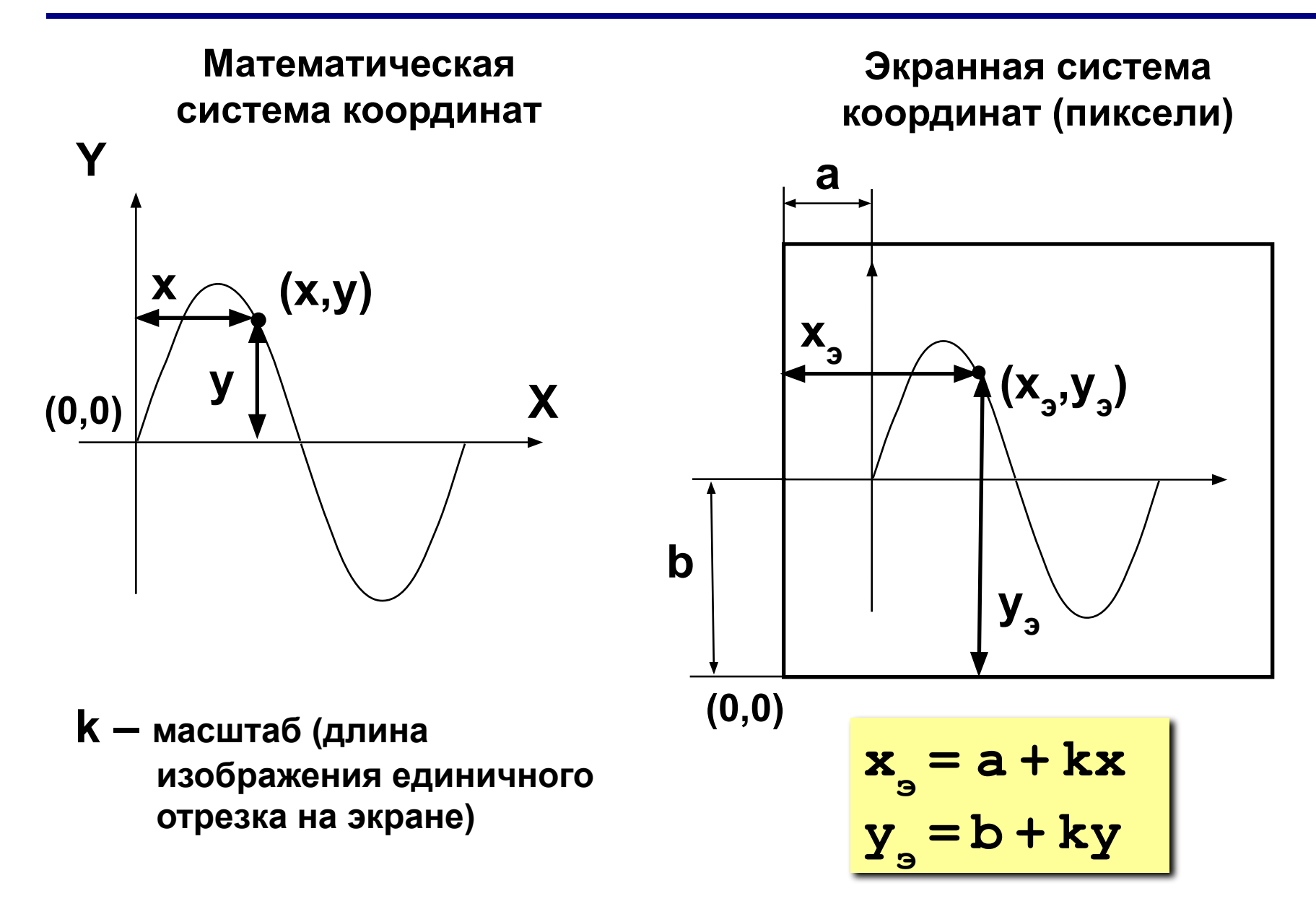

### **Преобразование координат**

Также можно изменить стандартные размеры холста.

**StdDraw.setXscale(0, 2 \* Math.PI); StdDraw.setYscale(-3, 3);**

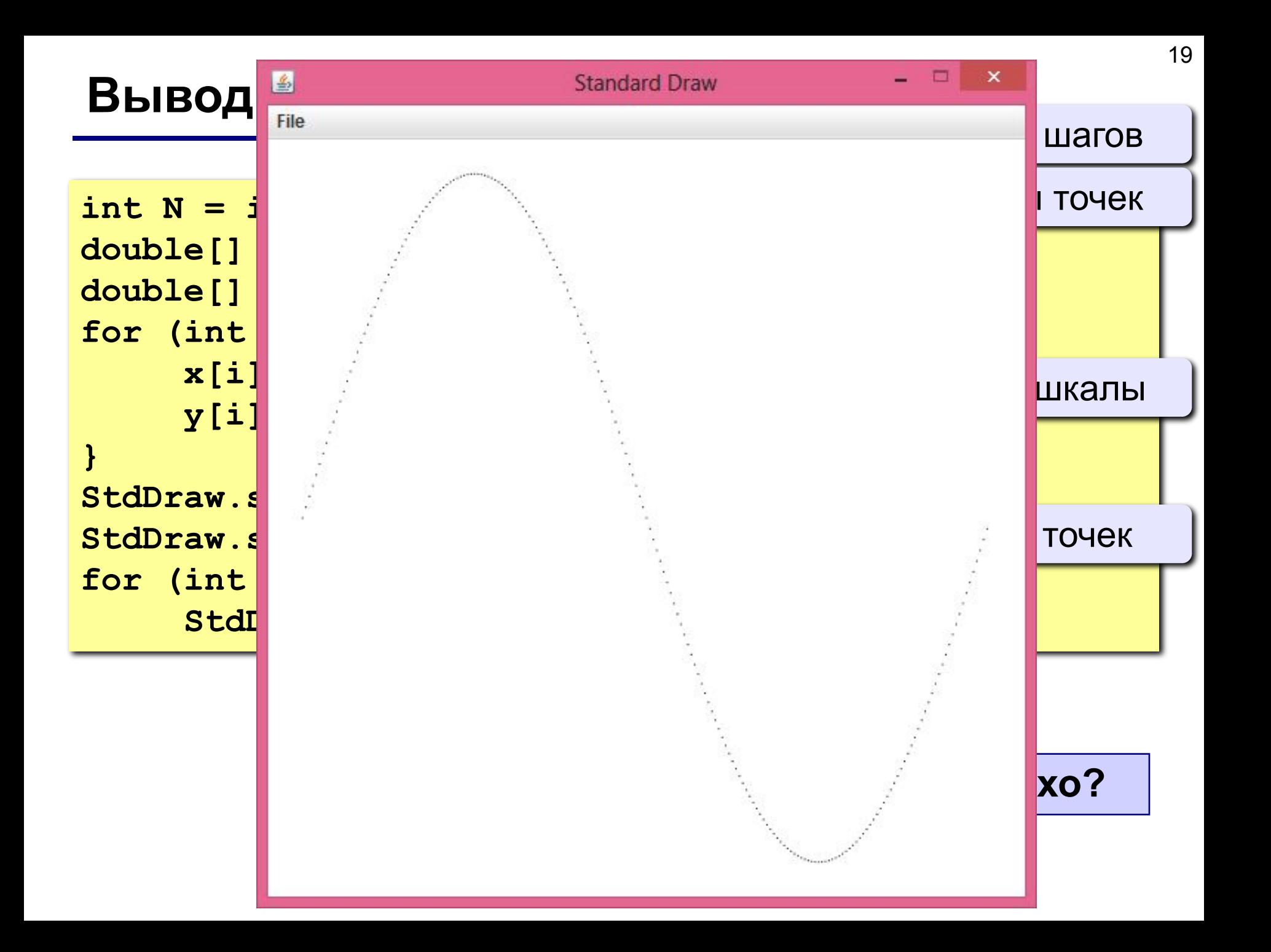

### **Вывод графика функции**

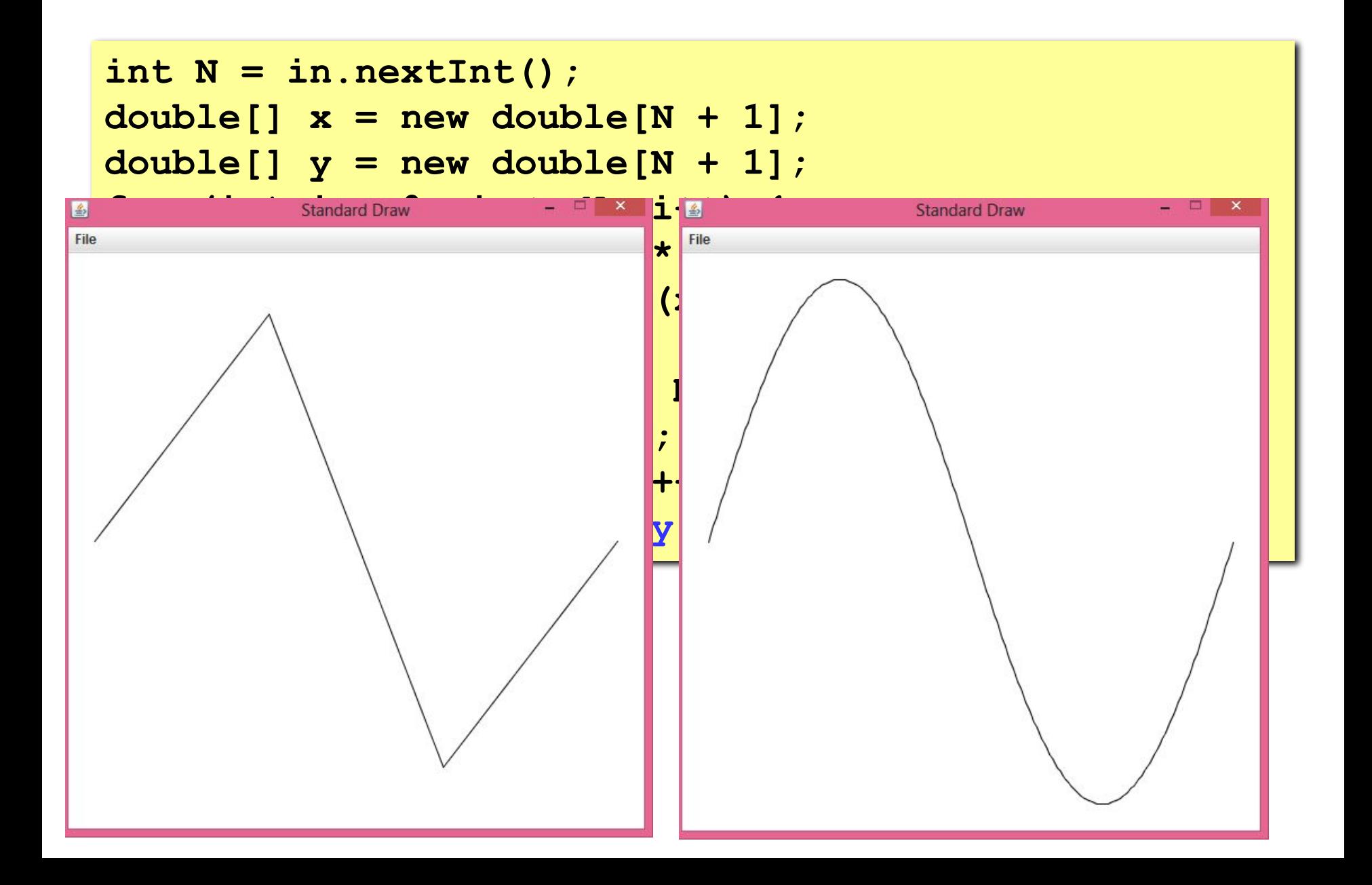

### **Задания**

**1: Построить график функции**  $y = x^2$  **на интервале [-3,3].** 

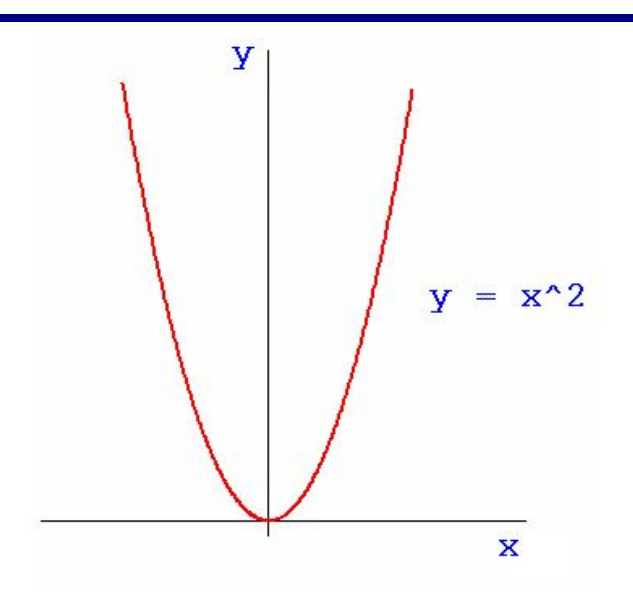

- **2: Построить график функции, заданной в полярных координатах** 
	- $x = r \sin \varphi$
	- $y = r \cos \varphi$

$$
r=0,5\varphi
$$

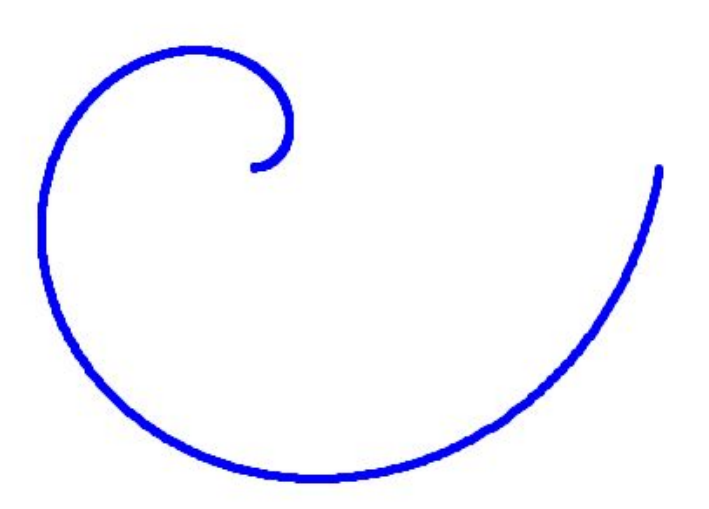

**Программирование на языке Java**

## **Анимация с помощью StdDraw**

### **Размер холста**

По умолчанию **StdDraw** создает холст размером 512 на 512 пикселей.

Для создания холста произвольных размеров используйте метод **setCanvasSize()**

**StdDraw.setCanvasSize(int w, int h);**

### **Очистка экрана**

Для очистки экрана существует 2 метода:

- **• clear()** очищает экран и закрашивает фон в белый цвет.
- **• clear(Color c)** очищает экран и закрашивает фон в цвет, указанный в качестве параметра.

### **Отрисовка**

Для создания эффекта анимации используются следующие методы:

- **• show(int dt)** выводит на экран элементы и устанавливает паузу в **dt** миллисекунд. 1 секунда = 1000 миллисекунд
- **• show()** выводит элементы на экран и выключает режим анимации.

**Задача.** Создать на экране двигающийся круг.

**Идея.** Нужно прорисовать каждый кадр движения круга.

- 1. Вычисляем новые координаты расположения круга.
- 2. Очищаем экран.
- 3. Рисуем круг на новой позиции.
- 4. Устанавливаем паузу на несколько миллисекунд.